Ernst-Mach-Gymnasium Kollegstufenjahrgang 1997/1999

## Facharbeit aus der Mathematik

# **Chaotische dynamische Systeme am Beispiel des Feigenbaum- Diagramms und der Juliamengen**

Verfasser Michael Dyrna

Leistungskurs Mathematik

Kursleiter Herr Brenner

Erzielte Note \_\_\_\_\_\_\_\_\_\_\_\_\_\_\_

Erzielte Punkte \_\_\_\_\_\_\_\_\_\_\_\_\_\_\_

(einf ache Wert ung)

Datum der Abgabe im Kollegstufensekretariat Van Municipal Unterschrift des Kursleiters

## **Inhaltsverzeichnis**

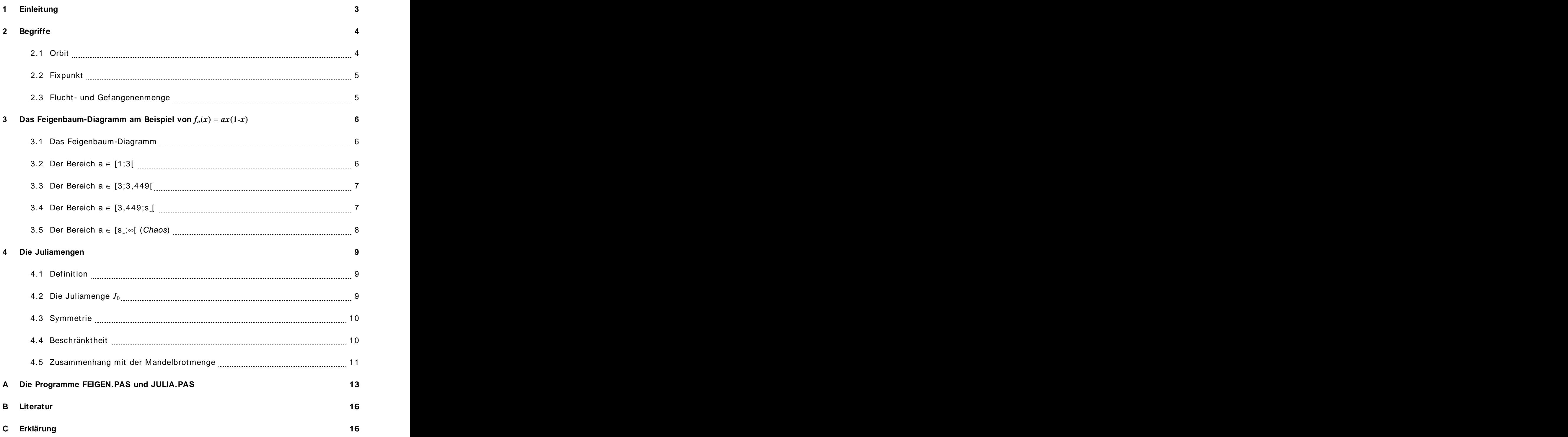

## **1 Einleitung**

Einige Wissenschaftler sehen in den Erkenntnisse der Chaosforschung eine ähnliche Revolution für die Mathematik w ie für die Physik in der Quantenmechanik, ja eine neue w issen schaftliche Denkweise. Andere warnen davor, die Chaosforschung, deren Anfänge "erst" ungefähr einhundert Jahre zurückliegen, überzubew erten.

Unumstritten ist, dass Bilder fraktaler Mengen einen starken ästhetischen Reiz ausüben und so nicht nur bei Mathematikern reges Interesse finden. Auch Menschen, die der Mathematik fernstehen, begeistert die faszinierende Schönheit von Julia-Abbildungen und "Apfelmännchen". Die Bemalung der Garderobeschränkchen im Erdgeschoß unserer Schule zum Beispiel bestätigt dies.

#### **Zu dieser Facharbeit**

Zunächst definiert diese Facharbeit einige grundlegende Begriffe, die für die Beschäftigung mit dynamischen Systemen notw endig sind. Weiterhin behandelt sie das Feigenbaum- Diagramm und die Juliamengen als Beispiele für chaotische dynamische Systeme. Sie ist "nur" als eine Einführung in eine am Anfang stehende, aber dennoch sehr interessante und umfangreiche Wissenschaft zu verstehen. Die darin erläuterten Erkenntnisse halten sich daher leicht verständlich und in gew isser Weise oberflächlich.

Die Kenntnis der komplexen Zahlen w ird als bekannt vorausgeset zt.

Im Abschnitt 2 w erden die w ichtigsten Begriffe, die für die Behandlung von dynamischen Systemen notw endig sind, definiert. Im Abschnitt 3 w ird dann das Feigenbaum-Diagramm am Beispiel von  $f_a(x) = ax(1-x)$  abschnittsweise erläutert. Der Abschnitt 4 schließlich beschäftigt sich mit den Grundlagen der Juliamengen, nämlich deren Definition, Eigenschaften, und Zusammenhang mit der unter dem Name "Apfelmännchen" bekannten Mandelbrotmenge.

Die Abbildungen zu Feigenbaum-Diagramm und Juliamengen entstanden mit einer veränderten Version der Programme FEIGEN.PAS und JULIA.PAS, die zusammen den prakti schen Teil dieser Facharbeit darstellen und im Anhang A näher erläutert w erden.

#### **Wozu dynamische Systeme?**

Die Ästhetik fraktaler Abbildungen ist natürlich nur ein Aspekt. Dynamische Systeme w er den in der Chaos-Theorie, einem neuen Zw eig der Naturw issenschaften, dazu verw endet, komplexe und unvorhersehbare Zusammenhänge zu beschreiben und besser zu verstehen.

Von zw ei beliebig nahen Punkte der komplexen Zahlenebene kann einer zu einer Juliamen ge gehören und der andere nicht. Das heißt, ein und dieselbe Iterationsvorschrift hält den einen Punkt gefangen, w ährend sie den anderen ins Unendliche fliehen lässt. Genauso kann in der Natur eine sehr geringfügige Änderung des Ausgangszustands sehr unter schiedliche und mitunter sehr große Ausw irkungen auf das Ergebnis haben. Ein viel zitiertes Beispiel ist der Flügelschlag eines Schmetterlings in Australien, der in Europa einen Sturm auslösen könnte.

Die Chaos-Theorie ist für praktisch alle Naturw issenschaften nüt zlich. So ist für die Meteorologen zum Beispiel die Veränderung der Wetterlage nicht mit rein mathematischen Mitteln berechenbar, Biologen können die Veränderung von Umw eltindikatoren nicht hundert prozentig vorhersehen, und Gesellschaft smodelle von Soziologen geben tat sächliche Entw icklungen im Voraus nie ganz genau w ieder. Jede Wissenschaft, die sich mit komplexen Zusammenhängen beschäftigen muss, ist auf Modellvorstellungen angew iesen.

Natürlich werden mit der Chaos-Theorie unvorhersehbare Zusammenhänge nicht plötzlich vorhersehbar, aber sie bietet ein einfach (nämlich mit Hilfe eines Computers) zu simulierendes Modell und zeigt außerdem Gemeinsamkeiten auf unter den Wissenschaften, die sich mit scheinbar ganz unterschiedlichen Problemen auseinandersetzen müssen.

## **2 Begriffe**

Einige grundlegende Begriffe w erden in diesem Kapitel geklärt. Diese Definitionen finden sich auch in [1] S. 13.

#### **2.1 Orbit**

Sei *f* eine reelle Funktion *f*: *S* → *S* mit *S*  $\subseteq$  IR. *f* <sup>n</sup>(*x*) heißt dann *n-te Iterierte* von *x*, wobei  $f^{0}(x) = x$ ,  $f^{1} = f(x)$ ,  $f^{2} = f(f(x))$  usw. bezeichne.

Die Folge von Iterierten *x* nennt man Orbit des Punktes *x*:

$$
O_x := \{ x, f(x), f^2(x), \dots \}
$$
  
bzw.  $O_x := \{ f^n(x) \mid n \in \mathbb{N}_0 \}$ 

*x* ∈ *S* wird Startwert genannt. Diese Folge lässt sich auch iterativ beschreiben:

$$
x_{n+1} = f(x_n) \text{ mit } n \in \mathbb{N}_0,
$$

und stellt ein eindimensionales diskretes System dar.

Von Interesse bei der Analyse dynamischer Systeme ist das asymptotische Verhalten des Orbits, also  $\lim f^n(x)$ .  $n \rightarrow \infty$  $\frac{n}{\sqrt{n}}$  $\lim f^{n}(x)$ .

#### **2.2 Fixpunkt**

Ein Punkt *x* heißt Fixpunkt bzw . Ruhepunkt, falls gilt: *f*(*x*) = *x*. Ein Punkt *x* heißt periodi scher Punkt oder Fixpunkt der Periode *k*, falls gilt:  $f^{k}(x) = x$ .  $(x) = x$ .

Ein Fixpunkt *x* heißt Attraktor bzw. anziehender oder stabiler Fixpunkt, falls gilt:  $|\ (f^k)'(p)\ | < 1.$  Es gibt dann eine Umgebung  $U_\delta \, (x),$  so dass für alle  $y\ \in\ U_\delta \, (x)$  gilt:  $\lim_{n\to\infty} f^n(x) = x$ .  $\binom{n}{k}$   $\rightarrow$   $\cdots$  $f''(x) = x$ .

Ein Fixpunkt *x* heißt Repellor bzw . abstoßender oder instabiler Fixpunkt, falls gilt:  $| (f^k)'(p) | > 1$ . Es gibt dann eine Umgebung  $U_{\delta}(x)$ , so dass für alle  $y \in U_{\delta} \setminus \{x\}$  ein  $n_0 \in \mathbb{N}$  e- $| (f^k)'(p) | > 1$ . Es gibt dann eine Umgebung  $U_\delta(x)$ , so dass für alle  $y ∈ U_\delta \setminus \{x\}$  ein  $n_0 ∈ \mathbb{N}$  e-<br>xistiert mit  $f''(x) ∉ U_\delta(x)$  für alle  $n ≥ n_0$ .  $(x) \notin U_{\delta}(x)$  für alle  $n \geq n_0$ .

#### **2.3 Flucht- und Gefangenenmenge**

Als Fluchtmenge *Fc* bezeichnet man die Menge aller Zahlen, deren Betrag bei der Iteration  $f_c^n$  mit  $n \to \infty$  ins Unendliche w ächst ("flieht"):

$$
F_c = \{ z_0 \mid \lim_{n \to \infty} \left| f_c^{\,n}(z_0) \right| = \infty \}
$$

Die Gefangenenmenge  $G_c$  ist genau das Komplement der Fluchtmenge  $F_c$ :

$$
G_c = \{ z_0 \mid z_0 \notin F_c \}
$$

## **3 Das Feigenbaum-Diagramm** am Beispiel von  $f_a(x) = ax(1-x)$

#### **3.1 Das Feigenbaum-Diagramm**

Eine w ichtige Grafik im Bereich der dynamischen Systeme ist das Feigenbaum-Diagramm, das nach seinem "Entdecker", dem Physiker Mitchell Feigenbaum, benannt ist. Es stellt die anziehenden Fixpunkte (Attraktoren) von eindimensional diskreten Systemen *fa*(*x*) in Ab hängigkeit des Parameters *a* dar.

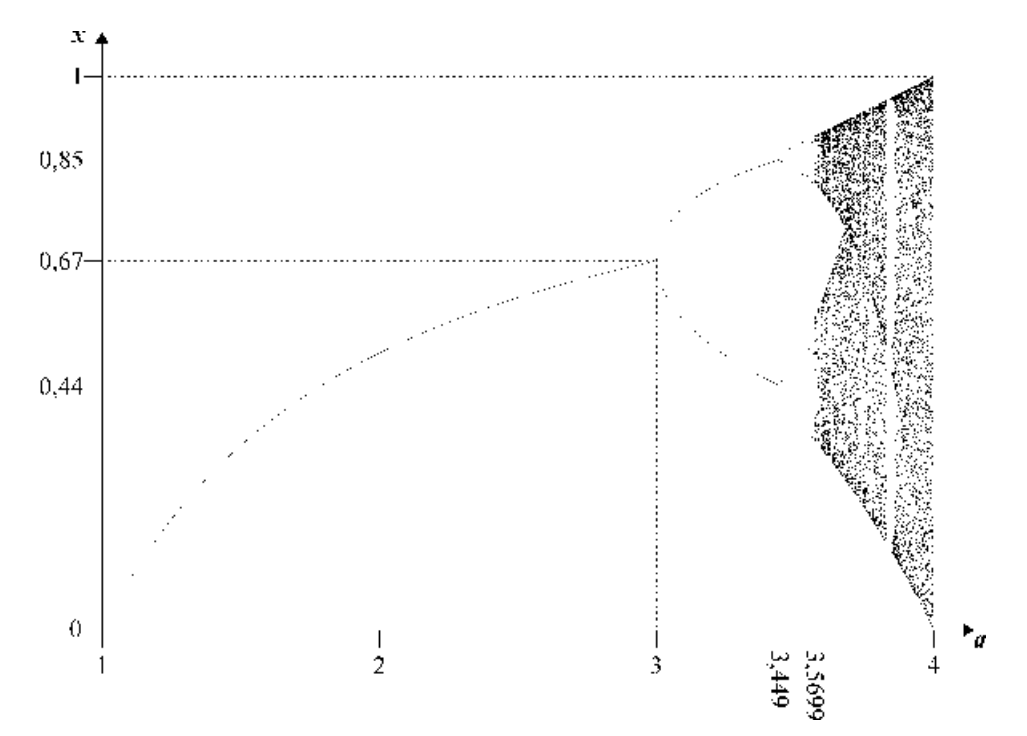

Abbildung 1: Das Feigenbaum-Diagramm

Im Bereich *a* ∈ [1;3[ existiert offenbar nur ein Attraktor. Für *a* ∈ [3;3,449[ aber w ird dieser zum Repellor, und es entstehen aus ihm zwei neue anziehende Fixpunkte der Periode 2. Dieses Phänomen der Periodenverdopplung setzt sich im Bereich  $a \in [3,449;3,5699[$  fort. Für *a* ≥ 3,5699 schließlich stellt sich Chaos ein. Diese vier Bereiche sollen im folgenden nä her betrachtet w erden.

## **3.2 Der Bereich**  $a \in [1;3]$

Die Bedingung für einen Fixpunkt ist  $f_a(x) = x$ , hier also  $ax(1-x) = x \Leftrightarrow x(-ax+a-1) = 0$ . Die beiden Lösungen dieser quadratischen Gleichung lauten  $x_1 = 0$  und  $x_2 = \frac{a-1}{a}$  (mit  $a \ne 0$ ).  $a-1$  (mit (a) *a*  $2^2$  (iiii)  $u \neq 0$ .  $1 \left( m + n \right)$  $\frac{-1}{a}$  (mit *a* ≠ 0).

Sie w erden in  $f_a(x) = -2ax + a$  eingesetzt, um die Art der Fixpunkte festzustellen.

 $f_a(0) = a$ 

Da nur der Bereich  $a \in \{1,3\}$  betrachtet wird, gilt:  $|f_a(x_1)| > 1$ .  $x_1$  ist also Repellor.

$$
f_a'(\tfrac{a-1}{a}) = -2(a-1) + a = -a + 2
$$

Da nur der Bereich a ∈ ]1;3[ betrachtet wird, gilt:  $|f_a(x_2)| < 1$ .  $x_2$  ist also Attraktor.

Der Fall *a* = 1 muss gesondert betrachtet w erden; hier existiert nämlich nur ein Fixpunkt  $x = 0$ .

## **3.3 Der Bereich [3;3,449[**

Die beiden Fixpunkte  $x_1=0$  und  $x_2=\frac{a-1}{a}$  aus 3.2 existieren für  $a\in[3;3,449[$  weiterhin.  $x_1$  $a = \frac{a}{a}$  and  $b.2$  constitution for  $a \in [3,3,4]$  weitermin.  $x_1$  $=\frac{a-1}{a}$  aus 3.2 existieren für  $a\in[3;3,449[$  weiterhin.  $x_1$ bleibt Repellor:  $|f_a(x_1)| = |a| > 1$ .  $x_2$  wird allerdings auch zum Repellor:  $|f_a(x_2)| =$  $|-a+2|>1$  für  $x>3$ .

Dafür entstehen zw ei neue anziehende Fixpunkte der Periode 2. Man spricht von Periodenverdopplung. Es muss gelten  $f_a^2(x) = x$ , also  $a(ax(1-x))(1-ax(1-x))-x = 0$ .

$$
-a^{3}x^{4} + 2a^{3}x^{3} - (a^{2} + a^{3})x^{2} + (a^{2} - 1)x = 0
$$

Die erste bekannte Nullstelle *x*<sup>1</sup> = 0 ermöglicht das Ausklammern des Faktors *x*:

$$
x(-a^3x^3 + 2a^3x^2 - (a^3 + a^2)x + (a^2 - 1)) = 0
$$

Die zweite bekannte Nullstelle  $x_2 = \frac{a-1}{a}$  ermöglicht das Ausklammern des Faktors  $x - \frac{a-1}{a}$ :  $-\frac{a-1}{a}$ :  $-1$  +  $-1$  +  $-1$  +  $-1$ :

$$
x(x - \frac{a-1}{a})(-a^3x^2 + (a^3 + a^2)x - (a^2 + a)) = 0
$$

Die Faktoren von *x* und *x*−<del>a−1</del> liefern die beiden schon bekannten Fixpunkte. Interessant sind nun die Lösungen von  $-a^3x^2 + (a^3 + a^2)x - (a^2 + a) = 0$ :  $x^2 + (a^3 + a^2)x - (a^2 + a) = 0$ .  $(x^3+a^2)x-(a^2+a)=0$ :  $2x(a^2+a)=0$  $(x-(a^2+a)=0)$  $(x^2+a)=0$ :

$$
x_{3,4} = \frac{a+1 \pm \sqrt{a^2 - 2a - 3}}{2a}
$$

Auf den Beweis, dass  $|\, (f_a^{\,2})'(x_{3,4})\,| < 1$  für  $x \in \,[3;3,449[$  und somit  $x_{3,4}$  Attraktoren sind, wird hier auf Grund der Komplexität bew usst verzichtet.

Die linke Seite (*a* = 3) muss auch hier w ieder gesondert betrachtet w erden. Hier existiert nur ein Attraktor  $x = \frac{2}{3}$ .  $3<sup>1</sup>$ . A construction of the construction of the construction of the construction of the construction of the construction

## **3.4 Der Bereich [3,449;***s* **[**

Die Periodenverdopplung setzt sich für *a* ≥ 3,449 nach demselben Schema fort: Die vorher *m* anziehenden Fixpunkte der Periode *m* w erden abstoßend, und es ent stehen 2*m* neue an ziehende Fixpunkte der Periode 2*m*. Der Rechenaufw and, um die Fixpunkte analytisch zu bestimmen, steigt von Periodenverdopplung zu Periodenverdopplung (man muss jew eils ein

Polynom 2<sup>m</sup>-ten Grades lösen), so dass der Einsatz des Computers und die numerisch-Polynom 2‴-ten Grades lösen), so dass der Einsatz des Computers und die numerisch-<br>grafische Lösung sinnvoll wird.

Das Verhältnis der Abstände *dk* einer Periodenverdopplung zur nächsten Periodenverdopplung verhält sich ungefähr wie  $\delta$  zu 1 (Feigenbaum-Konstante  $\delta \approx 4.669202$ ). Das heißt, die Abstände w erden kontinuierlich kleiner und streben gegen 0. Daraus folg, dass es einen Parameter *a* geben muss, auf dessen rechter Seite die Äste des Baumes nicht w eiter w achsen können. Dieser Punkt existiert tat sächlich. Man bezeichnet diesen Punkt *a* als Feigenbaum-Punkt  $a = s_{\infty} \approx 3,5699456$ .  $\approx 3,5699456.$ 

## **3.5 Der Bereich [***s* **; [ (Chaos)**

Der Bereich rechts des Feigenbaum-Punktes unterscheidet sich grundlegend von dem Periodenverdopplungsbaum auf der linken Seite. Es scheinen keine Attraktoren mehr zu existieren, die Werte von  $f_a^{\;n}(x)$  springen wild durcheinander. Die Ordnung der Periodenverdopplungen ist also dem Chaos gew ichen. (Der Begriff Chaos soll hier nicht definiert werden.)

Dass schon eine kleine Änderung des Parameters *c* an einer Stelle w eit hinter dem Komma den Übergang ins Chaotische verursacht, bezeichnet man als sensitive Abhängigkeit von den Ausgangsbedingungen.

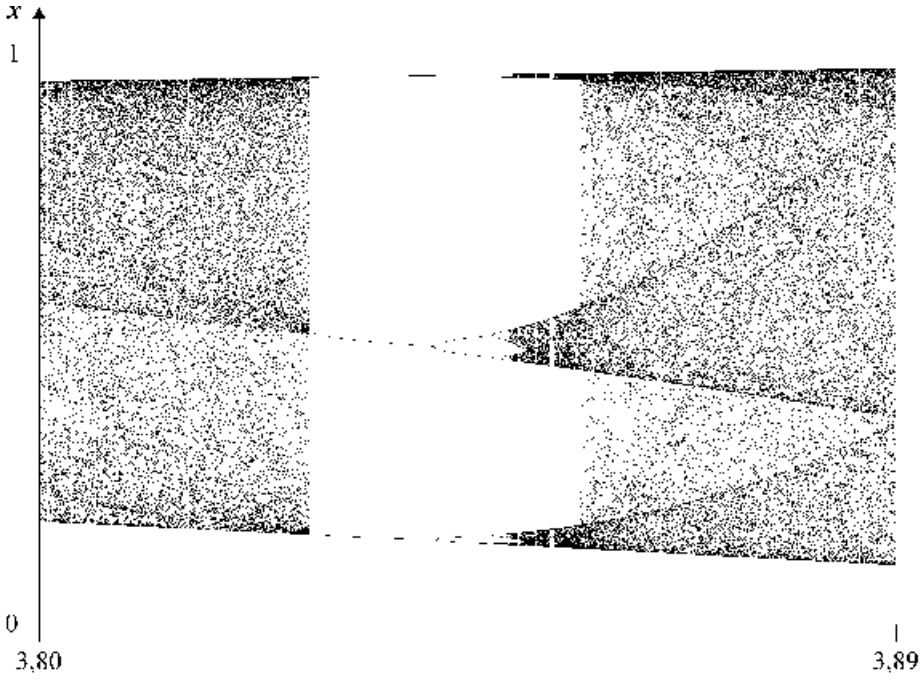

Abbildung 2: Feigenbaum-Diagramm in Bereich *a* ∈ [3,80;3,89]

Bei der Betrachtung des Bereichs *a* ∈ [3,80;3,89] erkennt man, dass mitten im Chaos w ie der ein kleines, vertikal gespiegeltes Feigenbaum-Diagramm existiert. Schaut man sich die ses kleine Feigenbaum-Diagramm w ieder näher an, entdeckt man noch ein kleineres usw . Man nennt dieses Phänomen Selbstähnlichkeit.

## **4 Die Juliamengen**

#### **4.1 Definition**

Die Juliamengen *Jc* sind die vom Parameter *c* abhängen Mengen aller komplexer Zahlen *z* ∈ C, für die  $f_c$ : *z* → *z* $^2$ + $c$  mit *z*,  $c$  ∈ C nicht bestimmt divergiert, also

$$
J_c = \{ z \in \mathbf{C} \mid \lim_{n \to \infty} \left| f_c^{\,n}(z) \right| \neq \infty \}
$$

Die Mengen lassen sich grafisch darstellen, indem man jeden Punkt *z* ∈ *Jc* in der komplexen Zahlenebene einträgt.

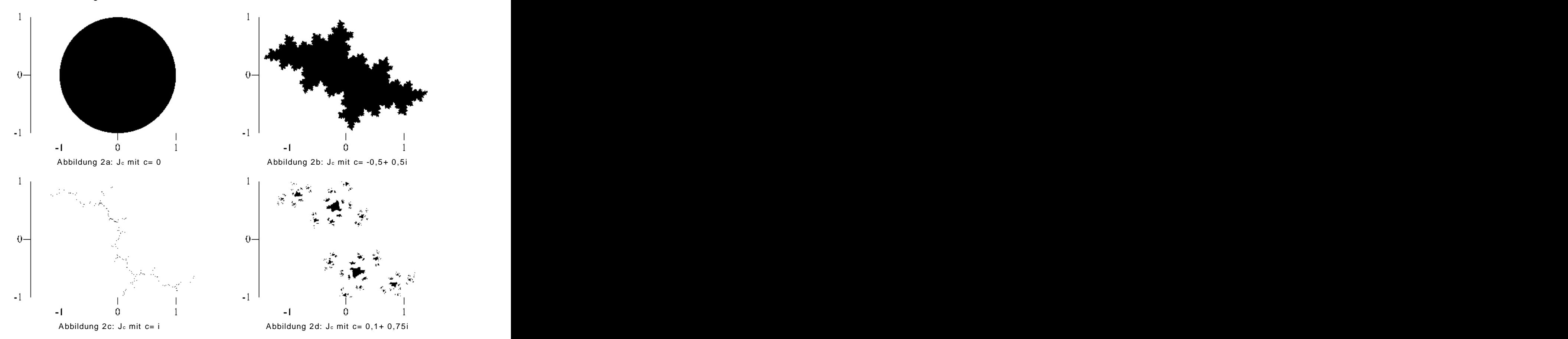

Anm.: Teilw eise wird auch nur die Grenze zwischen Gefangenenmenge und Fluchtmenge, also hier die Grenze zw ischen dem schw arzen und w eißen Bereich, als Juliamenge be zeichnet. In dieser Arbeit soll der Begriff Juliamenge jedoch für die Gefangenenmenge verw endet w erden.

## **4.2 Die Juliamenge** *J***<sup>0</sup>**

Die einfachste Juliamenge stellt *J*<sub>0</sub> dar. Sie besteht lediglich aus einer Kreisscheibe mit dem Radius 1 um den Ursprung des Koordinatensystems.

Das ist leicht nachvollziehbar. Geometrisch bedeutet das Quadrieren einer komplexen Zahl, dass der Betrag |z| auf die gew ohnte Weise quadriert w ird. Der Winkel arg *z* w ird ver doppelt.

Da  $\lim_{n\to\infty}$  $|z|^n=\infty$  für  $|z|>1,$  sind genau diejenigen komplexen Zahlen  $z$  mit  $|z|>1,$  also diejenigen Punkte außerhalb des Einheitskreises, nicht Elemente der Juliamenge  $J_0$ , da  $\lim_{n\to\infty}$  $\left|f_c^{\ n}(z)\right| = \infty$  für diese z.  $\left| \int_{c}^{n}(z) \right| = \infty$  für diese z.  $\lim_{x \to \infty}$  $f_c^{\,n}(z)$  = ∞ für diese z.  $=\infty$  für diese z.

#### **4.3 Symmetrie**

**Satz**. Jede Juliamenge  $J_c$  ist punkt symmetrisch bezüglich des Ursprungs.

#### **Beweis.**

Sei  $z \in J_c$  mit  $z = x + iy$ . Es muss gelten:  $\lim |f_c(z)| \neq \infty$ .  $c(x)$   $\neq$   $\infty$ .  $\lim_{z \to \infty}$   $f_c(z) \neq \infty$ .  $\neq \infty$  .

Der Punkt -z liegt zu z punkt symmetrisch bezüglich des Koordinatenursprungs:

$$
-z = -(x+iy) = -x+i(-y).
$$

Nach der ersten Iteration erhält man

$$
f_c(-z) = (-z)^2 + c = (-x-iy)^2 + c = x^2 + 2ixy - y^2 + c = (x+iy)^2 + c = z^2 + c = f_c(z).
$$

Für die w eiteren Iterationen ergibt sich also

$$
f_c^{\,n}(-z) = f_c^{\,n-1}(f_c(-z)) = f_c^{\,n-1}(f_c(z)) = f_c^{\,n}(z)
$$

und somit auch

$$
\lim_{n\to\infty}f_c^{\,n}(-z)=\lim_{n\to\infty}f_c^{\,n}(z)\neq\infty.
$$

Aus  $z \in J_c$  folgt daher  $-z \in J_c$ , d.h. jede Juliamenge  $J_c$  ist punktsymmetrisch bezüglich des Koordinatenursprungs.

#### **4.4 Beschränktheit**

**Satz**. Die Juliamenge *Jc* ist beschränkt und liegt im Inneren des Kreies |*z*| = *r*(*c*) mit  $r(c) = \max(|c|, 2).$ 

**Beweis**. Für den Anfangsw ert *z* der Iteration nehmen w ir an, dass

$$
|z| \ge |c| \ (*) \text{ und } |z| > 2
$$

erfüllt ist. Dann existiert eine Zahl ε > 0 mit |*z*| = 2 + ε (\*\*). Aus der Dreiecksgleichung (FSM, S. 12) folgt

$$
|z^2| = |z^2 + c - c| \le |z^2 + c| + |c|
$$

Wenn man diese Ungleichung nach  $|z^2 + c|$  auflöst, erhält man  $2 + c$ | auflöst, erhält man

$$
|z^2 + c| \ge |z^2| - |c|
$$
  

$$
|z^2 + c| \ge |z|^2 - |c|
$$

Aus (\*) folgt:

$$
|z^{2} + c| \ge |z|^{2} - |z|
$$
  

$$
|z^{2} + c| \ge (|z| - 1) |z|
$$

Aus (\*\*) folgt:

$$
|z^2 + c| \ge (1 + \varepsilon) |z|
$$

oder allgemein:

$$
|f_c(z)| \ge |z|
$$

Das heißt, dass bei jeder Iteration der Betrag von *z* mindestens um den Faktor 1 + ε > 1 anw ächst. Daraus folgt:  $\lim_{n\to\infty}$  $\left|f_c^{\ n}(z)\right| = \infty$  für  $|z| > \max(|c|, 2)$ .  $=\infty$  für  $|z| > max(|c|,2)$ .

Die komplexen Zahlen *z* mit |*z*| > max(|*c*|,2) gehören daher nicht zu der Juliamenge *Jc*.

#### **4.5 Zusammenhang mit der Mandelbrotmenge**

Die grafische Darstellung der Mandelbrotmenge ist unter dem Namen " Apfelmännchen" sehr bekannt. Weniger bekannt ist der Zusammenhang zw ischen Mandelbrot- und Julia mengen. Die eine Staatsmannen eine Staatsmannen eine Staatsmannen eine Staatsmannen eine Staatsmannen eine Staatsmannen eine Staatsmannen eine Staatsmannen eine Staatsmannen eine Staatsmannen eine Staatsmannen eine Staatsm

Die Mandelbrotmenge *M* ist die Menge aller komplexen Zahlen *c*∈ C, für die  $f_c(z) = z^2 + c$  $2+c$ nicht bestimmt divergiert, das heißt:

$$
M = \{ c \in \mathcal{C} \mid \lim_{n \to \infty} \left| f_c^{\,n}(0) \right| \neq \infty \, \}.
$$

Die auf den ersten Blick ersichtliche Gemeinsamkeit ist die Funktionsvorschrift der Funkti on *fc*(*z*), die in beiden Fällen iteriert w ird. Bei den Juliamengen *Jc* w ird jedoch der Parameter *c* vorgegeben, und die komplexen Zahlen *z*, für die die Iteration nicht gegen Unendlich läuft, sind deren Elemente, während bei der Mandelbrotmenge *M* der Startwert  $z_0 = 0$  vorgegeben w ird und die komplexen Zahlen *c*, für die die Iteration nicht gegen Unendlich läuft, deren Elemente sind.

Ein w eiterer Zusammenhang ist folgender:

**Satz**. Für *c* ∈ *M* ist die Menge *Jc* zusammenhängend. Für *c* ∉ *M* dagegen zerfällt Sie in un endlich viele Teilkomponenten.

Auf den **Beweis** muss hier leider verzichtet w erden, da dieser sehr umfangreich ist. Die Abbildung 4 macht aber deutlich, w as gemeint ist.

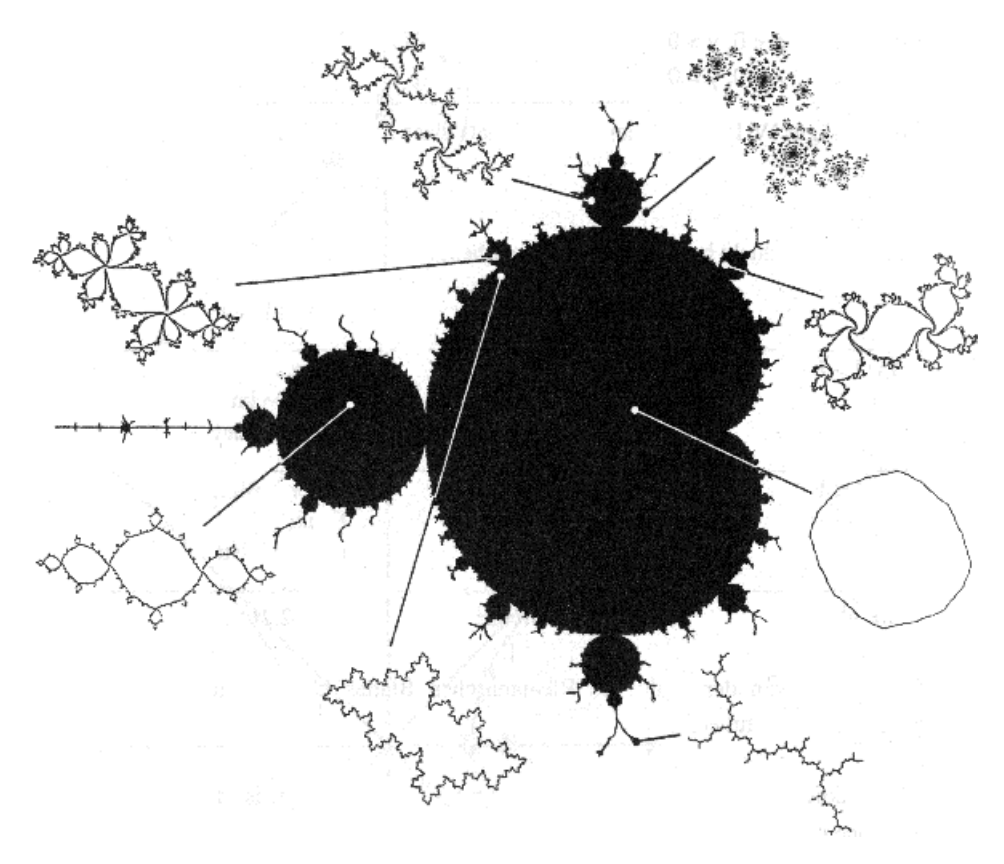

Abbildung 4: Verschiedene Juliamengen Jc<br>(aus: [1], S. 214) (aus: [1], S. 214)

Aus diesem Zusammenhang zw ischen Mandelbrot- und Juliamengen ergibt sich eine w eitere Möglichkeit, *M* zu definieren:

 $M = \{ c \in \mathbb{C} \mid J_c \text{ ist zusammenhängend } \}.$ 

## **A Die Programme FEIGEN.PAS und JULIA.PAS**

Als Anlage ist dieser Facharbeit eine Diskette beigelegt. Auf dieser Diskette befinden sich unter anderem die Programme FEIGEN.PAS und JULIA.PAS, mit denen sich Feigenbaum- Diagramm bzw . Juliamengen auf dem Bildschirm darstellen lassen. Die Grafiken dieser Facharbeit w urden mit einer w eiterentw ickelten Version erstellt, die die Grafikdaten mit einer deutlich höheren Auflösung direkt in eine Datei schreibt.

Die Programme wurden auf einem IBM-kompatiblen PC ("Marke Eigenbau") erstellt. Die verw endete Programmiersparche ist Turbo Pascal 6.0 für DOS. Voraussetzung für die Lauffähigkeit der Programme ist eine VGA-kompatible Grafikkarte sow ie die Datei EGAV-GA.BGI, die sich ebenfalls auf der beigelegten Diskette befindet.

## **1 Das Programm FEIGEN.PAS**

```
1 uses Crt, Graph; the contract of the contract of the contract of the contract of the contract of the contract of the contract of the contract of the contract of the contract of the contract of the contract of the contrac
2 const xfrom: Real = 0;
3 \timesto : Real = 1;
4 var Gdriver, GMode : Integer; the state of the state of the state of the state of the state of the state of the state of the state of the state of the state of the state of the state of the state of the state of the stat
5
 afrom, ato, xstep, astep, x : Real;
\sim 6 a, n : Word:
7 begin van die 19de eeu n.C. In die 19de eeu n.C. In die 19de eeu n.C. In die 19de eeu n.C. In die 19de eeu n<br>Gebeure
8
 repeat Write('kleinstes a: '); ReadLn(afrom); until (afrom>=1) and (afrom<4);
9
 repeat Write('größtes a: '); ReadLn(ato); until (ato>afrom) and (ato<=4);
10
 GDriver := VGA; GMode := VGAHi; InitGraph(GDriver,GMode,'\');
11
 xstep := (xto-xfrom)/(GetMaxY+1); astep := (ato-afrom)/(GetMaxX+1);
12
 for a := 0 to GetMaxX do begin
13 \times i = 0.5i14 for n := 1 to 1000 do x := (a*astep+afrom)*x*(1-x);15 for n := 1 to 200 do begin
16 x := (a*astep+afrom)*x*(1-x);17
 PutPixel(a,GetMaxY-Trunc((x-xfrom)/xstep),15);
18 and the contract of the contract of the contract of the contract of the contract of the contract of the contract of the contract of the contract of the contract of the contract of the contract of the contract of the con
19 end; the contract of the contract of the contract of the contract of the contract of the contract of the contract of the contract of the contract of the contract of the contract of the contract of the contract of the co
20 repeat until KeyPressed; the contract of the contract of the contract of the contract of the contract of the contract of the contract of the contract of the contract of the contract of the contract of the contract of th
21 CloseGraph: 2002 - 2003 - 2004 - 2006 - 2014 - 2016 - 2017 - 2018 - 2019 - 2018 - 2019 - 2019 - 2019 - 201
22 end.
 uses Crt, Graph;
 const xfrom : Real = 0;
 \text{xto} : Real = 1;
 var Gdriver, GMode : Integer;
 a, n : Word; i : Word; i : Word; i : i : i : i : i : i : i : i : i : i : i : i : i : i : i : i : i : i : i : i : i : i : i : i : i : i : i : i : i : i : ibegin and the state of the state of the state of the state of the state of the state of the state of the state of the state of the state of the state of the state of the state of the state of the state of the state of the 
 x := 0.5;
  for n := 1 to 200 do begin
 x := (a * astep + afrom) * x * (1-x);end; the contract of the contract of the contract of the contract of the contract of the contract of the contract of the contract of the contract of the contract of the contract of the contract of the contract of the contr
 end; the contract of the contract of the contract of the contract of the contract of the contract of the contract of the contract of the contract of the contract of the contract of the contract of the contract of the contr
  repeat until KeyPressed;
 \c{CloseGraph}; and the contract of the contract of the contract of the contract of the contract of the contract of the contract of the contract of the contract of the contract of the contract of the contract of the contract of 
 end.
```
Das Programm beginnt mit der Aufforderung zur Eingabe des Bereichs, für den das Feigen baum-Diagramm dargestellt w erden soll, und speichert Anfang und Ende des Intervalls in den Variablen afrom und ato. Mögliche Werte sind 1 bis 4. Der eigentliche Algorithmus ist die for-Schleife in den Zeilen 12 bis 19, die für jede Bildschirmspalte, also für jeden darstellbaren Wert für a, einmal durchlaufen w ird. Innerhalb dieser Schleife w ird die Iteration, startend bei x=0,5, 1000 mal durchgeführt (Z. 14). Erst die nächsten 200 Iterationen w erden auf dem Bildschirm dargestellt (Z. 17). So ent steht auf dem Bildschirm ein Feigen baum-Diagramm bzw . ein Ausschnitt daraus. Das Programm w ird mit einer beliebigen Taste beendet.

## **2 Das Programm JULIA.PAS**

```
1 uses Crt, Graph; the contract of the contract of the contract of the contract of the contract of the contract of the contract of the contract of the contract of the contract of the contract of the contract of the contrac
2 var and 2 var and 2 var and 2 var and 2 var and 2 var and 2 var and 2 var and 2 var and 2 var and 2 var and 2
3 GDriver, GMode : theger; the state of the state of the state of the state of the state of the state of the state of the state of the state of the state of the state of the state of the state of the state of the state of 
4 xfrom, xto, xstep : Real; early state of the state of the state of the state of the state of the state of the state of the state of the state of the state of the state of the state of the state of the state of the state 
5 yfrom, yto, ystep states and the second state of the second state of the second state of the second state of the second state of the second state of the second state of the second state of the second state of the second 
6
 cre, cim, zre, zim, zreneu, zimneu : Real;
7 n \qquad \qquad : \text{Byte}8 \times, \gamma \qquad \qquad : Word;
9 begin assessment and the set of the set of the set of the set of the set of the set of the set of the set of
10
 repeat Write('kleinstes x: '); ReadLn(xfrom); until (xfrom>=-2.67) and (xfrom<2.67);
11
 repeat Write('größtes x: '); ReadLn(xto); until (xto>xfrom) and (xto<=2.67);
12
 repeat Write('kleinstes y: '); ReadLn(yfrom); until (yfrom>=-2) and (yfrom<2);
13
 repeat Write('größtes y : '); ReadLn(yto); until (yto>yfrom) and (yto<=2);
14
 repeat Write('Re(c): '); ReadLn(cre); until (Abs(cre)<=2);
15 repeat Write('Im(c): '); ReadLn(cim); until (Abs(cim)<=2);
16
 GDriver := VGA; GMode := VGAHi; InitGraph(GDriver,GMode,'\');
17
 xstep := (xto-xfrom)/(GetMaxX+1); ystep := (yto-yfrom)/(GetMaxY+1);
18 for x := 0 to GetMaxX do begin
19
 for y := 0 to GetMaxY do begin
20 zre := x*xstep+xfrom;
21 zim := y*ystep+yfrom;
22 n := 0;23 repeat that the contract of the contract of the contract of the contract of the contract of the contract of the contract of the contract of the contract of the contract of the contract of the contract of the contract of
24 zreneu := zre*zre-zim*zim+cre;
25 zimneu := 2*zre*zim+cim;
26 zre := zreneu;
27 zim := zimneu;
28 \qquad \text{Inc}(\text{n}):29
 until (zre*zre+zim*zim>4) or (n=20);
30
 if (zre*zre+zim*zim<4) then PutPixel(x,GetMaxY-y,15);
31 end;
32 end; the contract of the contract of the contract of the contract of the contract of the contract of the contract of the contract of the contract of the contract of the contract of the contract of the contract of the co
33
 Write(#7); repeat until KeyPressed;
34 CloseGraph: 2008 and 2008 and 2008 and 2008 and 2008 and 2008 and 2008 and 2008 and 2008 and 2008 and 2008 and 2008 and 2008 and 2008 and 2008 and 2008 and 2008 and 2008 and 2008 and 2008 and 2008 and 2008 and 2008 and 
35 end.
 uses Crt, Graph;
 var
 \texttt{GDriver}, \texttt{GMode} : Integer; \texttt{SIM}xfrom, xto, xstep \qquad \qquad : Real;
  yfrom, yto, ystep : Real;
 n and the set of the set of the set of the set of the set of the set of the set of the set of the set of the set of the set of the set of the set of the set of the set of the set of the set of the set of the set of the set
 x, y : Word; W(x, y) : Word;
 begin and the state of the state of the state of the state of the state of the state of the state of the state of the state of the state of the state of the state of the state of the state of the state of the state of the 
  for x := 0 to GetMaxX do begin
  zre := x*xstep+xfrom;
  zim := y*ystep+yfrom;
 n := 0;repeat the contract of the contract of the contract of the contract of the contract of the contract of the contract of the contract of the contract of the contract of the contract of the contract of the contract of the con
  zreneu := zre*zre-zim*zim+cre;
  zimneu := 2*zre*zim+cim;
  zre := zreneu;
  zim := zimneu;
 \text{Inc}(\text{n});
 end; the contract of the contract of the contract of the contract of the contract of the contract of the contract of the contract of the contract of the contract of the contract of the contract of the contract of the contr
 end; the contract of the contract of the contract of the contract of the contract of the contract of the contract of the contract of the contract of the contract of the contract of the contract of the contract of the contr
 \c{CloseGraph}; and the contract of the contract of the contract of the contract of the contract of the contract of the contract of the contract of the contract of the contract of the contract of the contract of the contract of 
 end.
```
Das Programm beginnt mit der Aufforderung zur Eingabe des Bereichs, für dasdie Julia menge dargestellt werden soll, und speichert die Grenzen der Intervalle für  $x$  und  $y$  in den Variablen xfrom, xto, yftom und yto, w obei x  $\text{Re}(z)$  und y  $\text{Im}(z)$  entspricht. Es ist sinnvoll, die Werte so einzugeben, dass sich ein Verhältnis 4:3 ergibt, so dass die Abbildung am Bildschirm nicht verzerrt w ird. Der eigentliche Algorithmus sind die verschachtelten zw ei for-Schleifen in den Zeilen 18 bis 32, die für jedes Pixel, also für jeden darstellbaren Wert für *z*, einmal durchlaufen w erden. Innerhalb dieser Schleifen w ird die Iteration *zn*+1 = *z* <sup>2</sup> + *c* (aufgespalten in Realteil *x* und Imaginärteil *y*, Z. 24f) so lange durchgeführt, bis z "abhaut" (d.h. sich außerhalb Kreises mit dem Radius 2 um den Ursprung befindet), höchstens aber zw anzig mal (Z. 29). Befindet sich *z* dann immer noch innerhalb des Krei ses mit Radius 2 um den Ursprung, so w ird der ent sprechende Bildschirmpunkt w eiß dar gestellt (Z. 30). So entsteht auf dem Bildschirm eine Julia-Abbildung bzw. ein Ausschnitt daraus. Das Programm w ird mit einer beliebigen Taste beendet.

Anm.: In der Literatur w ird häufig der (schnellere) Algorithmus der Umkehriteration ver w endet. Dieser hat aber den Nachteil, dass er nur den Rand der Juliamenge darstellt, und

diesen unter Umständen nicht einmal vollständig, da Zufallszahlen als Startw ert für die Umkehriteration verw endet w erden. Der Algorithmus in JULIA.PAS dagegen ent scheidet für jeden einzelnen Bildschirmpunkt, ob er zur Juliamenge gehört oder nicht, und ist daher genauer. Die staat is die 19de eeu n.C. In die 19de eeu n.C. Soos ander die 19de eeu n.C. In die 19de eeu n.C.

Anm.: Auf der Diskette befindet sich außerdem eine benut zerfreundlichere Version JU-LIA3.PAS, mit der die Ausw ahl des darzustellenden Bereichs mit Hilfe der Cursor-Tasten möglich ist. So lässt sich auf eindrucksvolle Weise immer weiter in die Juliamenge "hineinzoomen" . Die Bedienung soll nicht hier erläutert w erden, sondern in der Datei JULIA3.TXT, die sich ebenfalls auf der beigelegten Diskette befindet.

## **Literatur**

- [1] Zeitler, Herbert und Neidhardt, Wolfgang. Fraktale und Chaos Eine Einführung. Wiss. Buchges., Darmstadt, 1993
- [2] Peitgen, Heinz-Otto, Jürgens, Hartmut und Saupe, Dietmar. Chaos Bausteine der Ordnung. Springer-Verlag, Berlin, Heidelberg, New York, Klett-Cotta-Verlag, Stuttgart, 1994
- [3] Behr, Reinhart. Ein Weg zur fraktalen Geometrie. Ernst Klett Schulbuchverlag, Stutt gart, 1989.
- [4] Lasser, Tobias. Facharbeit aus der Mathematik. Ernst-Mach-Gymnasium, Haar, 1996/1998

## **Erklärung**

Ich erkläre, dass ich die Facharbeit ohne fremde Hilfe angefertigt und nur die im Literatur verzeichnis angeführten Quellen und Hilfsmittel benutzt habe.

Unterschrift des Kollegiaten

 $\overline{\phantom{a}}$  , we can assume that the contract of  $\overline{\phantom{a}}$